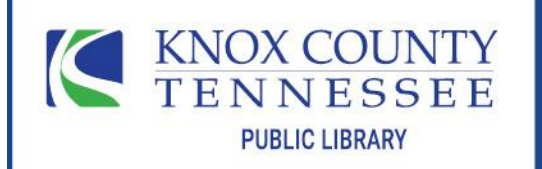

KNOX COUNTY PUBLIC LIBRARY | KNOXLIB.ORG **Reference Department** (865) 215-8700 | reference@knoxlib.org

# O'Reilly for Public Libraries

#### Informational ebooks for streaming (not downloadable)

## About

#### *Extensive content:*

- 30K+ hours of videos
- 40K+ books
- Content from 200+ publishers
- Resource centers (get up-to-speed quickly with curated content)
- Learning paths (follow a step-by-step structured dive into a topic)
- Case studies (explore how great companies make change happen)
- Expert playlists and playlists shared in our community

### *Topics:*

Business, career development, data, design, hardware, math, science, engineering, security, software development, system administration, travel & hobbies, health & fitness, education, humanities & social sciences, politics & global issues, real estate

# **Access**

- 1. Go to [www.knoxlib.org](https://www.knoxlib.org/)
- 2. Search *o'reilly* in the search box
- 3. Follow the link and enter your library card number and PIN as prompted

# **Tips**

Some platform features are not functional for public library users, such as "your O'Reilly," settings, and apps. Highlights/notes and history features are not persistent; they last only within the duration of a session and then are deleted.

If you use the share button to send yourself an email link to the book, the link will take you to the start of the book.

You can set a browser bookmark/favorite for a book in O'Reilly, and that will get you to the chapter you were in when you set the bookmark. You should make a note (or grab a screenshot) of where, exactly, in that chapter you want to pick up again.

You can save a public playlist (a private playlist will be wiped out at session's end just like notes and highlights). Create a playlist, then search and browse for titles to add to the playlist. Afterwards, but before you leave your session, navigate to the playlist (in the profile menu) and use the options menu to find "share settings." You can choose to share your playlist with Knox County Public Library, and then send an email link to tell people how to go find it—colleagues, students, or other folks who also have our library card for access.

Find playlists created by other Knox County Public Library users in Explore  $\rightarrow$  Shared playlists → Discover → "Your Organization."